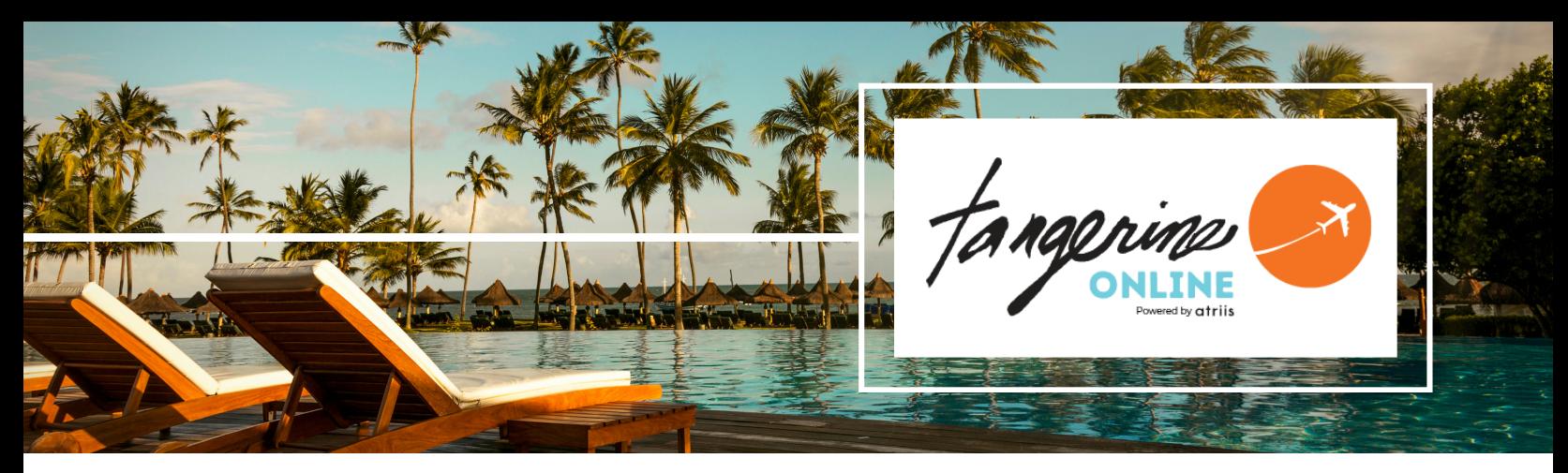

## Tangerine Online **Book today for a hassle-free start to your journey!**

### **GET STARTED - CREATE ACCOUNT**

Access [PROFILE](https://www.citr.is/create-leisure-traveler-profile) LINK and submit

- User name and temporary password will be sent via welcome email
- You will be prompted to change first-time password

#### **LOG IN**

- Select [Log](https://www.atriis.app/) in
- Enter your user name and password

#### **UPDATE PROFILE**

- Click on the User Icon a new window will open
	- Select each of tabs and update
	- Check for accuracy
	- Save and return to initial booking window

#### **START BOOKING**

- Click on Start a New Trip
- Select type of travel Air, Hotel, or car
- Enter search parameters
- Make your selections and add to trip
- Proceed to check out or add more services
- Enter additional information payment and preferences

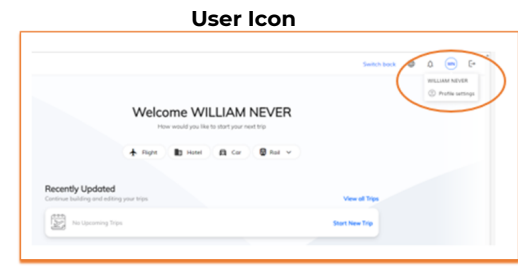

# **Profile Tabs** ts and Visc

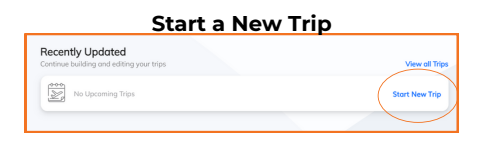

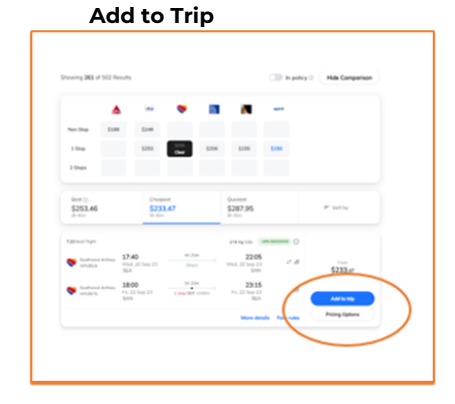

10808 NE 145th Street, Bothell, WA - 98011 www.tangerinetravel.com Tangerine Travel, Ltd.

For reservations: 425-822-2333 or 1-800-678-8202 Online Booking Help Desk: onlinesupport@tangerinetravel.com (M-F)

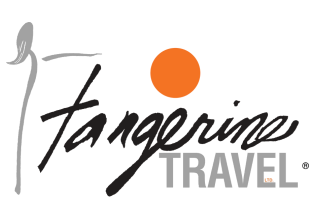